# Mail مداخ لوصو :ثدحألا تارادصإلاو 8.3 ASA DMZ نيوكت لاثم ىلع (SMTP(  $\overline{\phantom{a}}$

## المحتويات

[المقدمة](#page-0-0) [المتطلبات الأساسية](#page-0-1) [المتطلبات](#page-0-2) [المكونات المستخدمة](#page-0-3) [الاصطلاحات](#page-1-0) [التكوين](#page-1-1) [الرسم التخطيطي للشبكة](#page-1-2) [تكوين ASA](#page-2-0) [ESMTP TLS تكوين](#page-5-0) [التحقق من الصحة](#page-5-1) [استكشاف الأخطاء وإصلاحها](#page-5-2) [أوامر استكشاف الأخطاء وإصلاحها](#page-5-3) [معلومات ذات صلة](#page-5-4)

### <span id="page-0-0"></span>المقدمة

يوضح هذا التكوين النموذجي كيفية إعداد جهاز الأمان ASA للوصول إلى خادم بروتوكول نقل البريد البسيط (SMTP( الموجود على شبكة المنطقة المجردة من السلاح (DMZ).

ارجع إلى [8.3 ASA والإصدارات الأحدث: مثال الوصول إلى خادم البريد \(SMTP \(على تكوين الشبكة الداخلية](/content/en/us/support/docs/security/asa-5500-x-series-next-generation-firewalls/113336-asa83-mailserver-inside.html) للحصول على مزيد من المعلومات حول كيفية إعداد جهاز أمان ASA للوصول إلى خادم البريد/SMTP الموجود على الشبكة الداخلية.

ارجع إلى [8.3 ASA والإصدارات الأحدث: مثال الوصول إلى خادم البريد \(SMTP \(على تكوين الشبكة الخارجية](/content/en/us/support/docs/security/asa-5500-x-series-next-generation-firewalls/113305-asa83-mailserver-outside.html) للحصول على مزيد من المعلومات حول كيفية إعداد جهاز أمان ASA للوصول إلى خادم البريد/SMTP الموجود على الشبكة الخارجية.

ارجع إلى [x7. ASA/PIX وأعلى: وصول خادم SMTP \(Mail \(على مثال تكوين DMZ](/content/en/us/support/docs/security/pix-500-series-security-appliances/69374-pix7x-mailserver.html) للحصول على تكوين مطابق على جهاز الأمان القابل للتكيف (ASA (من Cisco مع الإصدارات 8.2 والإصدارات الأقدم.

### <span id="page-0-1"></span>المتطلبات الأساسية

#### <span id="page-0-2"></span>المتطلبات

لا توجد متطلبات خاصة لهذا المستند.

<span id="page-0-3"></span>المكونات المستخدمة

تستند المعلومات الواردة في هذا المستند إلى إصدارات البرامج والمكونات المادية التالية:

- أجهزة الأمان المعدلة (ASA (من Cisco التي تشغل الإصدار 8.3 والإصدارات الأحدث.
	- $\mathsf{T}(\mathsf{20})$ 12.4 مسحاج تخديد مع cisco ios برمجية إطلاق 12.4 $\mathsf{c}$ isco  $\mathsf{1841}$  •

تم إنشاء المعلومات الواردة في هذا المستند من الأجهزة الموجودة في بيئة معملية خاصة. بدأت جميع الأجهزة المُستخدمة في هذا المستند بتكوين ممسوح (افتراضي). إذا كانت شبكتك مباشرة، فتأكد من فهمك للتأثير المحتمل لأي أمر.

### <span id="page-1-0"></span>الاصطلاحات

راجع [اصطلاحات تلميحات Cisco التقنية للحصول على مزيد من المعلومات حول اصطلاحات المستندات.](/c/ar_ae/support/docs/dial-access/asynchronous-connections/17016-techtip-conventions.html)

# <span id="page-1-1"></span>التكوين

في هذا القسم، تُقدّم لك معلومات تكوين الميزات الموضحة في هذا المستند.

ملاحظة: أستخدم [أداة بحث الأوامر](//tools.cisco.com/Support/CLILookup/cltSearchAction.do) (للعملاء [المسجلين](//tools.cisco.com/RPF/register/register.do) فقط) للحصول على مزيد من المعلومات حول الأوامر المستخدمة في هذا القسم.

#### <span id="page-1-2"></span>الرسم التخطيطي للشبكة

يستخدم هذا المستند إعداد الشبكة التالي:

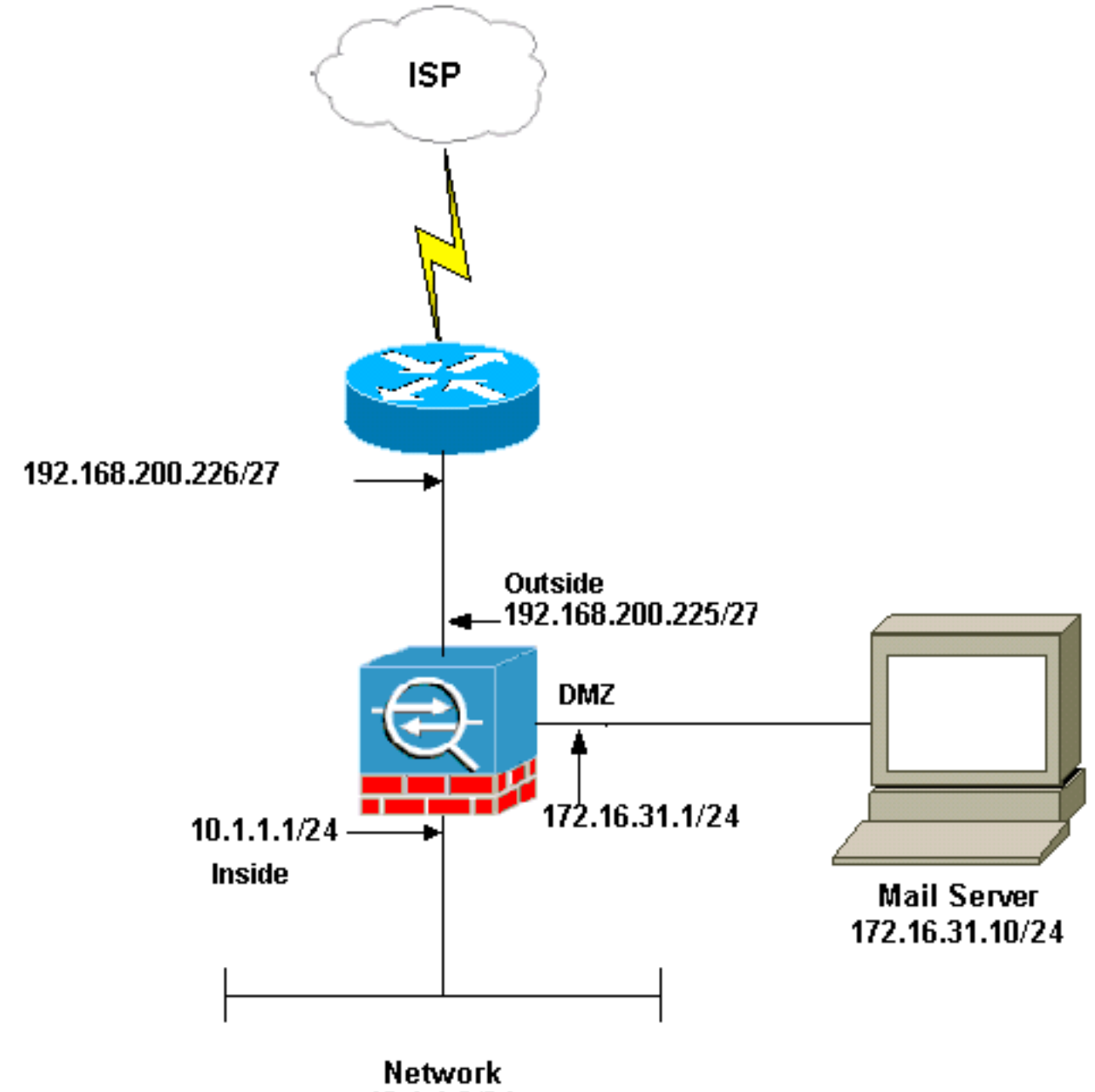

10.1.1.0/24

ملاحظة: ال ip ليس يخاطب خطة يستعمل في هذا تشكيل قانونيا routable على الإنترنت. هم <u>rfc 1918</u> عنوان أن يتلقى يكون استعملت في مختبر بيئة.

يحتوي إعداد الشبكة المستخدم في هذا المثال على ASA مع الشبكة الداخلية (24/10.1.1.0) والشبكة الخارجية (27/192.168.200.0). يوجد خادم البريد بعنوان 172.16.31.10 IP في شبكة المنطقة المجردة من السلاح (DMZ(. لكي يتم الوصول إلى MailServer من الداخل، يقوم المستخدمون بتكوين NAT للهوية. قم بتكوين قائمة وصول، وهي int\_dmz في هذا المثال، للسماح باتصالات SMTP الصادرة من خادم البريد إلى الأجهزة المضيفة في الشبكة الداخلية وربطها بواجهة DMZ.

بالمثل للمستخدمين الخارجيين أن ينفذ ال MailServer يشكل NAT ساكن إستاتيكي وأيضا قائمة وصول، أي خارج\_int في هذا مثال، to order in سمحت للمستخدمين الخارجيين أن ينفذ ال MailServer وربط هذا قائمة الوصول إلى القارن خارجي.

#### <span id="page-2-0"></span>تكوين ASA

يستعمل هذا وثيقة هذا تشكيل:

#### تكوين ASA

```
ASA#show run
                                                  Saved :
                                                        :
                                       (ASA Version 8.3(1
                                                        !
                                             hostname ASA
              enable password 8Ry2YjIyt7RRXU24 encrypted
                       passwd 2KFQnbNIdI.2KYOU encrypted
                                                    names
                                                        !
                                      interface Ethernet0
                                                shutdown 
                                               no nameif 
                                        security-level 0 
                                          no ip address 
                                                        !
                                      interface Ethernet1
                                                shutdown 
                                               no nameif 
                                      no security-level 
                                          no ip address 
                                                        !
                                      interface Ethernet2
                                               no nameif 
                                      no security-level 
                                          no ip address 
                                                        !
Configure the inside interface. interface Ethernet3 ---!
   nameif inside security-level 100 ip address 10.1.1.1
  255.255.255.0 ! !--- Configure the outside interface.
 interface Ethernet4 nameif outside security-level 0 ip
address 192.168.200.225 255.255.255.224 ! !--- Configure
dmz interface. interface Ethernet5 nameif dmz security-
 level 10 ip address 172.16.31.1 255.255.255.0 ! passwd
  2KFQnbNIdI.2KYOU encrypted boot system disk0:/asa831-
   k8.bin ftp mode passive !--- This access list allows
hosts to access !--- IP address 192.168.200.227 for the
 SMTP port. access-list outside_int extended permit tcp
                       any host 192.168.200.227 eq smtp
Allows outgoing SMTP connections. !--- This access ---!
list allows host IP 172.16.31.10 !--- sourcing the SMTP
  port to access any host. access-list dmz_int extended
                permit tcp host 172.16.31.10 eq smtp any
                                           pager lines 24
                                             mtu BB 1500
                                         mtu inside 1500
                                        mtu outside 1500
                                             mtu dmz 1500
                                             no failover
                                  no asdm history enable
                                       arp timeout 14400
   object network obj-192.168.200.228-192.168.200.253 
                range 192.168.200.228-192.168.200.253 
                     object network obj-192.168.200.254 
                                 host 192.168.200.254 
                     object-group network nat-pat-group 
           network-object object obj-192.168.200.228-
```

```
192.168.200.253
           network-object object obj-192.168.200.254 
                            object network obj-10.1.1.0 
                        subnet 10.1.1.0 255.255.255.0 
          nat (inside,outside) dynamic nat-pat-group 
          This network static does not use address ---!
  translation. !--- Inside hosts appear on the DMZ with
       their own addresses. object network obj-10.1.1.0
                        subnet 10.1.1.0 255.255.255.0 
                nat (inside,dmz) static obj-10.1.1.0 
This network static uses address translation. !--- ---!
Hosts that access the mail server from the outside !---
   use the 192.168.200.227 address. object network obj-
                                            172.16.31.10
                                    host 172.16.31.10 
            nat (dmz,outside) static 192.168.200.227 
          access-group outside_int in interface outside
                  access-group dmz_int in interface dmz
       route outside 0.0.0.0 0.0.0.0 192.168.200.226 1
                                   timeout xlate 3:00:00
   timeout conn 1:00:00 half-closed 0:10:00 udp 0:02:00
                                            icmp 0:00:02
  timeout sunrpc 0:10:00 h323 0:05:00 h225 1:00:00 mgcp
                                                  0:05:00
 timeout mgcp-pat 0:05:00 sip 0:30:00 sip_media 0:02:00
                          timeout uauth 0:05:00 absolute
                                 no snmp-server location
                                  no snmp-server contact
                                        telnet timeout 5
                                           ssh timeout 5
                                       console timeout 0
                                                        !
                            class-map inspection_default
                      match default-inspection-traffic 
                                                        !
                                                        !
   The inspect esmtp command (included in the map) ---!
     .allows !--- SMTP/ESMTP to inspect the application
                                policy-map global_policy
                               class inspection_default 
                        inspect dns maximum-length 512 
                                           inspect ftp 
                                     inspect h323 h225 
                                      inspect h323 ras 
                                       inspect netbios 
                                           inspect rsh 
                                          inspect rtsp 
                                        inspect skinny 
                                         inspect esmtp 
                                        inspect sqlnet 
                                        inspect sunrpc 
                                          inspect tftp 
                                           inspect sip 
                                         inspect xdmcp 
                                                        !
 The inspect esmtp command (included in the map) ---!
     .allows !--- SMTP/ESMTP to inspect the application
                    service-policy global_policy global
```
### <span id="page-5-0"></span>ESMTP TLS تكوين

**ملاحظة:** إذا كنت تستخدم تشفير امان طبقة النقل (TLS) لاتصالات البريد الإلكتروني، فإن ميزة فحص ESMTP (التي يتم تمكينها بشكل افتراضي) في ASA تقوم بإسقاط الحزم. للسماح برسائل البريد الإلكتروني مع تمكين TLS، قم بتعطيل ميزة فحص ESMTP كما يظهر هذا الإخراج. راجع معرف تصحيح الأخطاء من Cisco <u>CSCtn08326</u> ([العملاء المسجلون](//tools.cisco.com/RPF/register/register.do) فقط) للحصول على مزيد من المعلومات.

> #(ciscoasa(config **[policy-map global\\_policy](//www.cisco.com/en/US/docs/security/asa/asa83/command/reference/p.html#wp1931416)** ciscoasa(config-pmap)#**class inspection\_default** ciscoasa(config-pmap-c)#**no inspect esmtp** ciscoasa(config-pmap-c)#**exit** ciscoasa(config-pmap)#**exit**

# <span id="page-5-1"></span>التحقق من الصحة

لا يوجد حاليًا إجراء للتحقق من صحة هذا التكوين.

# <span id="page-5-2"></span>استكشاف الأخطاء وإصلاحها

يوفر هذا القسم معلومات يمكنك استخدامها لاستكشاف أخطاء التكوين وإصلاحها.

### <span id="page-5-3"></span>أوامر استكشاف الأخطاء وإصلاحها

تدعم [أداة مترجم الإخراج \(](https://www.cisco.com/cgi-bin/Support/OutputInterpreter/home.pl)[للعملاءالمسجلين فقط\) بعض أوامر](//tools.cisco.com/RPF/register/register.do) show. استخدم أداة مترجم الإخراج (OIT) لعرض تحليل مُخرَج الأمر show .

• <u>debug icmp trace</u> — يعرض ما إذا كانت طلبات بروتوكول رسائل التحكم في الإنترنت (ICMP) من الأجهزة المضيفة تصل إلى ASA. تحتاج إلى إضافة الأمر access-list للسماح ب ICMP في التكوين الخاص بك لتشغيل تصحيح الأخطاء هذا.ملاحظة: لاستخدام تصحيح الأخطاء هذا، تأكد من السماح ب ICMP في \_int كما يوضح هذا الإخراج: access-list outside\_int extended permit tcp any host 192.168.200.227 eq smtp access-list outside\_int extended permit icmp any any

• <u>ا**لتسجيل المخزن مؤقتا 7** —</u> يستخدم في وضع التكوين العام لتمكين جهاز الأمان القابل للتكيف لإرسال رسائل syslog إلى المخزن المؤقت للسجل. يمكن رؤية محتويات المخزن المؤقت لسجل ASA باستخدام الأمر <u>[show](//www.cisco.com/en/US/docs/security/asa/asa83/command/reference/s4.html#wp1519478)</u> . [logging](//www.cisco.com/en/US/docs/security/asa/asa83/command/reference/s4.html#wp1519478)

راجع [تكوين syslog باستخدام ASDM](/content/en/us/support/docs/security/asa-5500-x-series-next-generation-firewalls/113053-asa82-syslog-config-00.html) للحصول على مزيد من المعلومات حول كيفية إعداد التسجيل.

### <span id="page-5-4"></span>معلومات ذات صلة

- [Cisco ASA 5500 Series Adaptive Security Appliances المعدلة الأمان أجهزة](//www.cisco.com/en/US/products/ps6120/tsd_products_support_series_home.html?referring_site=bodynav)
	- <u>طلبات التعليقات (RFCs)</u>
	- [الدعم التقني والمستندات Systems Cisco](//www.cisco.com/cisco/web/support/index.html?referring_site=bodynav)

ةمجرتلا هذه لوح

ةي الآلال تاين تان تان تان ان الماساب دنت الأمانية عام الثانية التالية تم ملابات أولان أعيمته من معت $\cup$  معدد عامل من من ميدة تاريما $\cup$ والم ميدين في عيمرية أن على مي امك ققيقا الأفال المعان المعالم في الأقال في الأفاق التي توكير المالم الما Cisco يلخت .فرتحم مجرتم اهمدقي يتلا ةيفارتحالا ةمجرتلا عم لاحلا وه ىل| اًمئاد عوجرلاب يصوُتو تامجرتلl مذه ققد نع امتيلوئسم Systems ارامستناه انالانهاني إنهاني للسابلة طربة متوقيا.